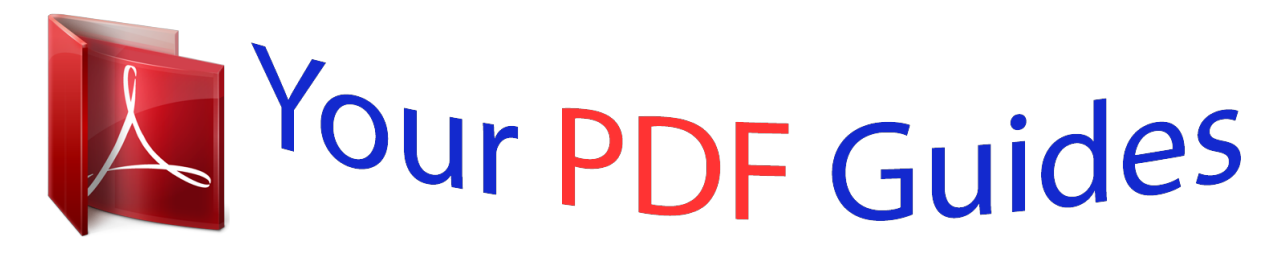

You can read the recommendations in the user guide, the technical guide or the installation guide for TRENDNET TEW-450APB. You'll find the answers to all your questions on the TRENDNET TEW-450APB in the user manual (information, specifications, safety advice, size, accessories, etc.). Detailed instructions for use are in the User's Guide.

## **User manual TRENDNET TEW-450APB User guide TRENDNET TEW-450APB Operating instructions TRENDNET TEW-450APB Instructions for use TRENDNET TEW-450APB Instruction manual TRENDNET TEW-450APB**

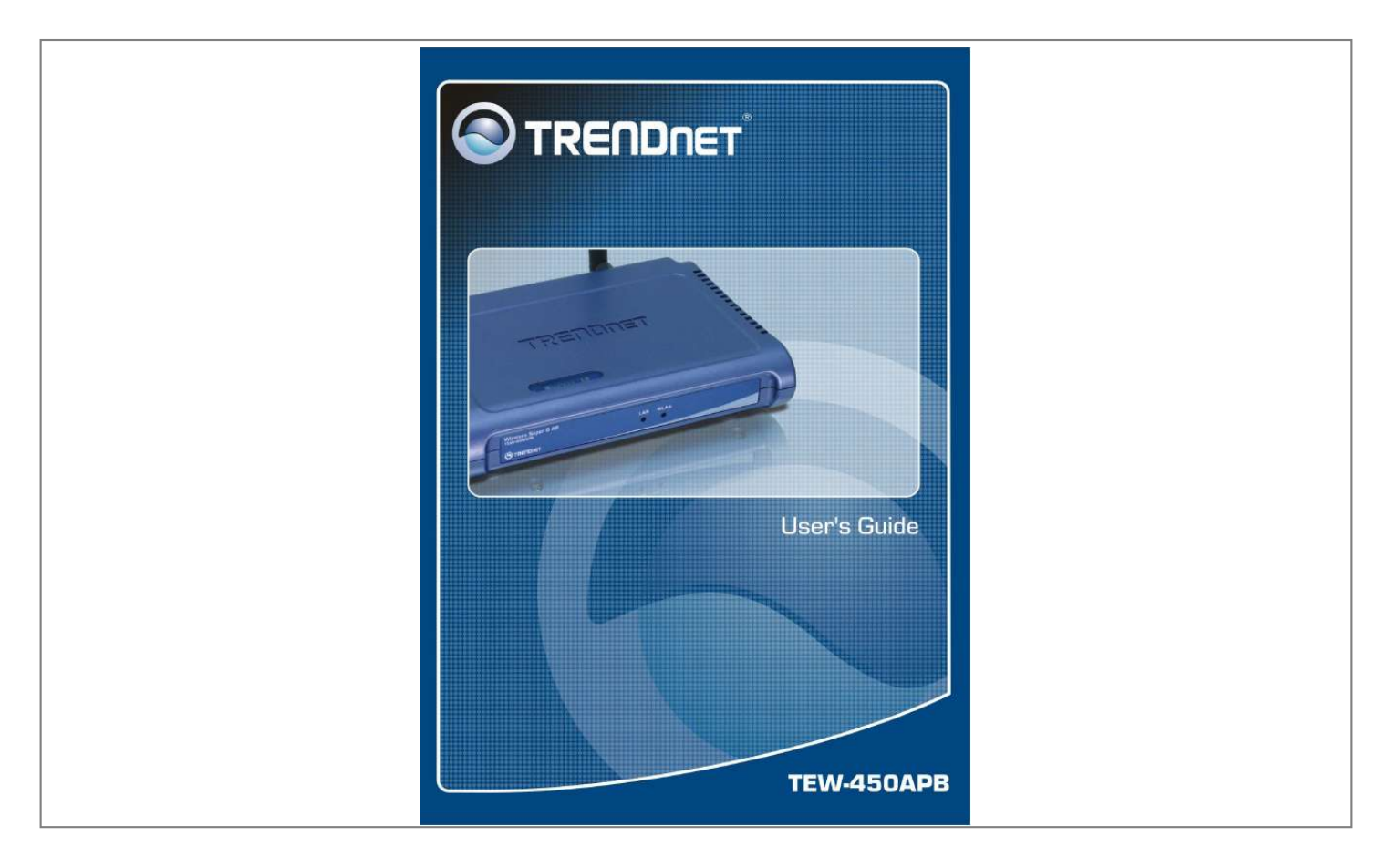

[You're reading an excerpt. Click here to read official TRENDNET](http://yourpdfguides.com/dref/3280779) [TEW-450APB user guide](http://yourpdfguides.com/dref/3280779) <http://yourpdfguides.com/dref/3280779>

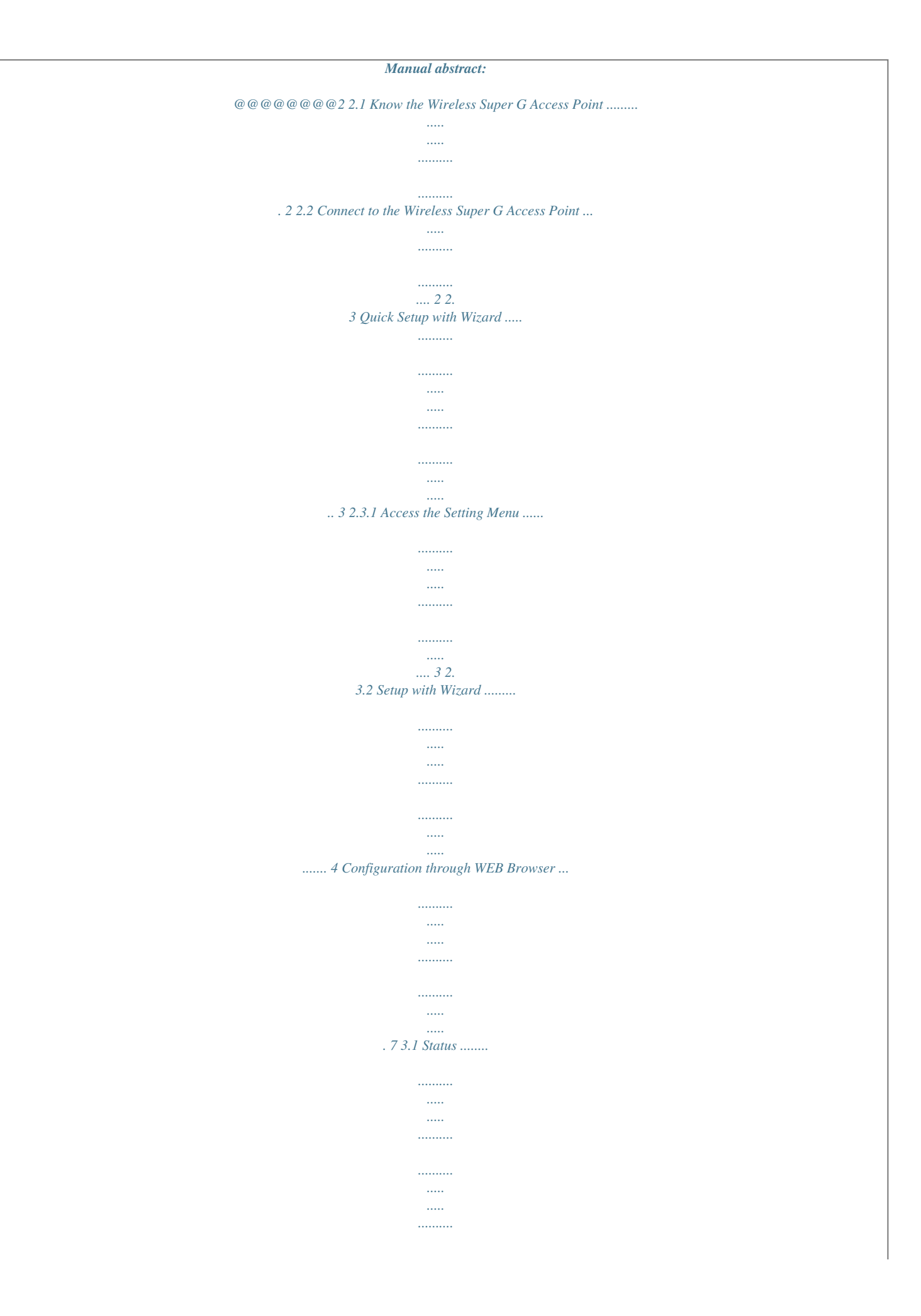

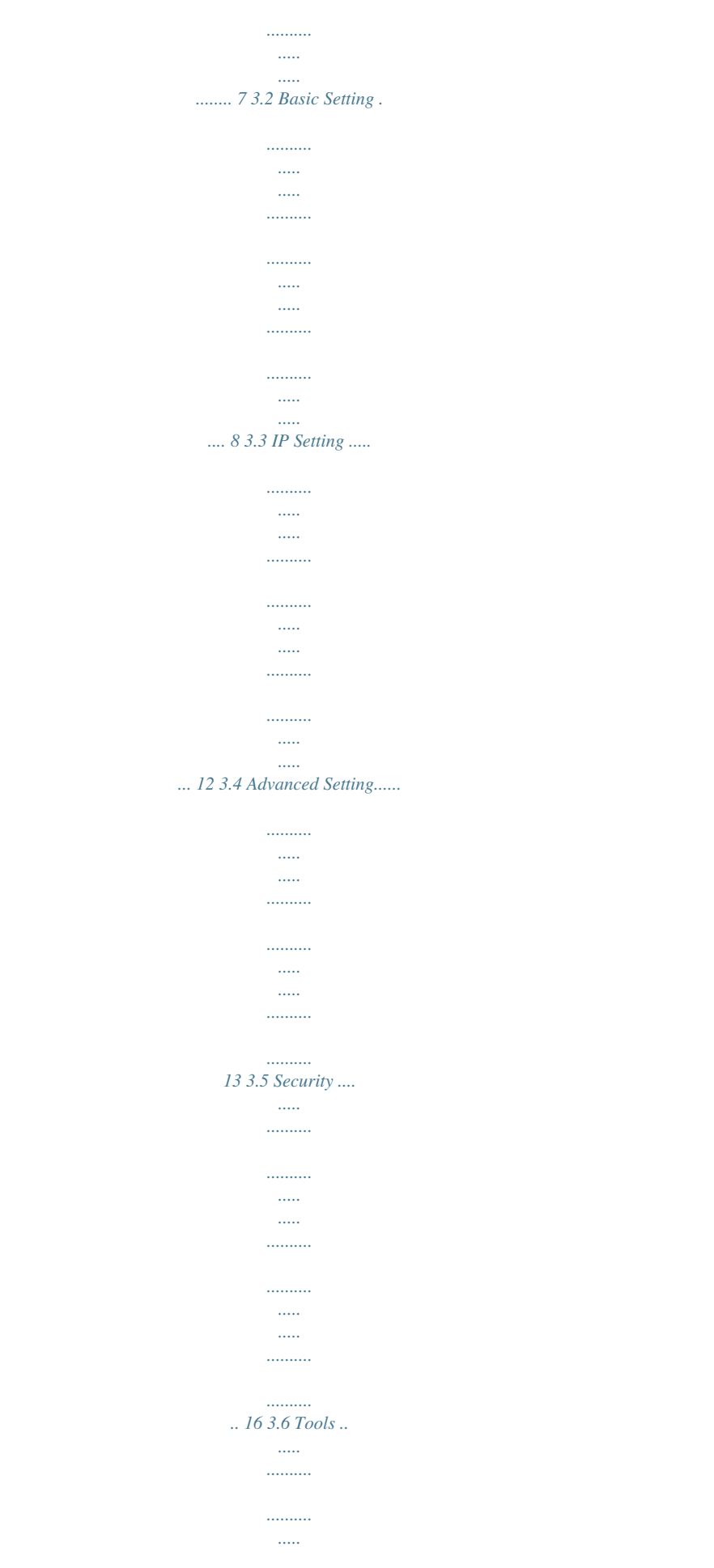

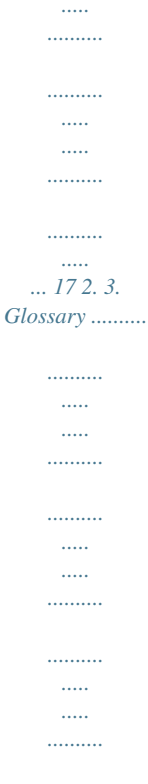

*...... 19 1. Overview 1.1 Product Feature Compliance with IEEE 802.11g and 802.*

*11b standards Highly efficient design mechanism to provide unbeatable performance Achieves data rates up to 54Mbps for 802.11g and 11Mps for 802.11b with wide range coverage; high performance to deliver up to 108Mbps raw data rate for 802.11g Strong network security with WEP, WPA and 802.1X encryption Quick and easy setup with Web-based management utility 1.*

*2 System Requirements Windows 98, 98SE, Millennium Edition (ME), 2000, XP and Vista operating systems Microsoft Internet Explorer 6 or higher At least one RJ-45 Ethernet network adapter installed. 1 2. Getting Start 2.1 Know the Wireless Super G Access Point Ports: Power Receptor Reset Button RJ-45 Ethernet Port LEDs: Power LED: ON when the unit is powered up LAN LED: ON indicates LAN connection; BLINK indicates LAN activity WLAN LED: ON indicates WLAN is working; BLINK indicates wireless activity. 2.*

*2 Connect to the Wireless Super G Access Point Build the Infrastructure Mode In order to setup an Infrastructure wireless network such as the example shown above, you will need the following: 1. A broadband Internet connection. 2 2. ADSL or Cable modem provided by your ISP as part of the broadband connection installation. 3. A Router that connects to the ADSL/Cable modem for Internet connection sharing. 4. An Access Point to connect with the Router to form a wireless infrastructure network. 5. Wireless clients equipped with wireless networking devices such as wireless PC Card for wireless connection.*

*2.3 Quick Setup with Wizard 2.3.1 Access the Setting Menu To access the configuration menu open a web browser window and type the IP address of this access point. The default IP is 192.168.10.100. The below window will popup. Please enter the user name and password.*

*The default User name and Password is "admin." 3 Now, the main screen appears 2.3.2 Setup with Wizard Setup wizard is provided as the part of the web configuration utility. Follow the step-by-step process to configure your Access Point by clicking on the "Wizard" button on the function menu.*

*The following screen will appear. Please click "Next" to continue. 4 Step 1: Set Password Set a desired password and then click "Next" to continue. Step2: Set WLAN Connection Enter an SSID for your access point and select a channel. Then, click "Next" to continue.*

*The default SSID is TRENDnet. 5 Step 3: Set WEP Encryption If you like to enable WEP, please click "Enabled". Then, select the key size of WEP encryption and enter the key value in the key text box. Then click "Next" to continue. Step 4: Restart The Setup wizard is now completed. The new settings will be effective after the Access Point restarted. Please click "Restart" to reboot the Access Point. If you do not want to make any changes, please click "exit" to quit without any changes. You also can go back to modify the setting by clicking "Back". 6 3.*

*Configuration through WEB Browser 3.1 Status The status page shows you the following information. Firmware Version: Shows the current firmware version. LAN: Shows the Mac address, IP address (default: 192.168.10.100), Subnet Mask, Gateway Address. The current LAN traffic calculated in terms of number of packets sent and received by AP through wired connection is also displayed. Wireless: Shows the Mac address, current ESSID, the status of Encryption Function (Enable or Disable), the current using channel. The current wireless traffic calculated in terms of number of packets sent and received by AP through wireless communication is also displayed.*

*7 View Log: Upon clicked, the page will change to log page. The log page records every event and the time that it happens. You may clear the entries recorded in the log by clicking the "Clear Log" button, and refresh the screen to show the latest log entries by clicking the "Refresh" button. 3.2 Basic Setting This page allows you to change the wireless settings.*

*8 AP Name: The name of the AP, which can be used to identify the Access Point among the all the Access Points in the wireless network. @@The SSID must be identical for each clients and nodes in the wireless network. Channel: The channel that AP will operate in. You can select the channel range of 1 to 11 for North America (FCC) domain and 1 to 13 for European (ETSI) domain. Extended Range: When you enable this function, AP will reduce data rate with a long distance.*

*Authentication Type: The authentication type default is set to disable. There are four options: Disable, WEP, WPA, and WPA2. WEP Encryption: Key Type: Open System or Shared Key; the Open System allows public access to the router via wireless communications; the Shared Key requires the user to set a WEP key to exchange data with other wireless clients that have the same WEP key. WEP Key: Select the WEP encryption key length of 64bits or 128bit. Mode:*

*Select the key mode in ASCII or HEX 9 Key 1 ~ Key 4: Enables user to create an encryption scheme for Wireless LAN transmissions. Manually enter a set of values for each key. Select a key to use by clicking the radio button next to the key. Apply: For the changes made to any of the items above to be effective, click "Apply". The new settings are now been saved to Access Point and will be effective once the Access Point restarts. Note: When WEP security is enabled, all the wireless clients that wish to connect to the Access Point must also have WEP enabled with the identical WEP Key value entered.*

*WPA-PSK / WPA2-PSK: If WPA-PSK or WPA2-PSK is selected, please set the PSK key in the passphrase field. The length should be 8 characters at least. 10 WPA / WPA2: If WPA or WPA2 is selected, the below screen is shown. Please set the length of the encryption key and the parameters for the RADIUS server. RADIUS Server 1: Enter the IP address and the Port number to be used by the Primary Radius Server, enter the Shared Secret, which is used by the Radius Server. RADIUS Server 2: (optional) Enter the IP address and the Port number to be used by the Secondary Radius Server, enter the Shared Secret, which is used by the Radius Server. Press Apply button to save the new settings and the Access Point will be restart to activate the new settings. 11 3.3 IP Setting This page allows you to configure the IP and DHCP settings of the Access Point. The default IP address of this access point is 192. 168.10.100 with the subnet mask of 255.255.255.*

*0. You can type in other values for IP Address, Subnet Mask and Gateway and click "Apply" button for the changes to be effective.*

[You're reading an excerpt. Click here to read official TRENDNET](http://yourpdfguides.com/dref/3280779)

[TEW-450APB user guide](http://yourpdfguides.com/dref/3280779)

<http://yourpdfguides.com/dref/3280779>

 *You can also set the Access Point to obtain the IP from a DHCP server, but it is not recommended. Select the option "Obtain IP Automatically" and click "Apply" button for the changes to be effective. DHCP Server: It is not recommended to enable the DHCP Server if you have a DHCP server running in your LAN network because it could cause IP address conflict.*

*Enable the DHCP server function by selecting the option "On", and enter the IP range. Click "Apply" for the changes to be effective. 12 3.4 Advanced Setting This page contains advanced wireless options. AP Mode: Select one of the AP operating modes for different application of Access Point: 1. AP mode: The normal Access Point operating mode which forms a wireless ESS network with its wireless clients. 2. AP Client mode: Acts as an Ethernet-to-Wireless Bridge, which allows a LAN or a single computer station to join a wireless ESS network through it. You must make sure SSID and Channel is set the same as that AP you wish to connect. Remote AP SSID: key in the remote Access Point's SSID that you wish to connect.*

*Wireless Bridge mode: A pair of APs operating under Bridge mode to act as the bridge that connect two Ethernet networks or Ethernet enabled clients together. You must make sure that the SSID and Channel is set the same as that AP you wish to connect. 13 Remote Bridge MAC filed: key in the Mac address key in Wireless (not LAN) MAC address of remote AP in Bridge mode. 3. Multiple Bridge mode: Configure to the multiple bridge mode; these APs will be a LAN to LAN wireless Ethernet bridge between two or more separated Ethernet LAN segments. 4. Secured Multiple Bridge mode: When there are three APs joined to the WDS group, one of the AP in WDS mode will be the Master, the other two APs will be the Slave, all of the APs in the WDS group must use the same wireless channel and the same security setting, the Master need to fill all the Slave's MAC address in the "Remote AP Mac" list, the maximum of one Master can join eight Slave to be one WDS group 5. Repeat Mode: It is able to extend the effective range and coverage of the wireless network. Please make sure the SSID is the same as that AP you want to extend. Note: All APs have to use the same Channel and SSID in order to set a Multiple Bridge network. @@Default is 100 milliseconds. RTS Threshold: To set the size of RTS/CTS packet size. Default is 2346 bytes. @@Default is 2346 bytes. @@@@@@@@Default value is 1.*

*@@@@@@@@@@@@11g Only Mode: If selected the Enable, only allow 802.11g WLAN client communicate with this WLAN Router Super G mode: From the drop list, if you want to use Super-GTM to enhance the speed, there are three options on Super-GTM mode: Suo knows a shared secret key or a member of those who does not. @@@@@@@@@@@@BSS: BSS stands for "Basic Service Set". It is an Access Point and all the LAN PCs that associated with it. @@@@@@@@CSMA/CD: Carrier Sense Multiple Access/Collision Detection, which is a LAN access method used in Ethernet.*

*When a device wants to gain access to the network, it checks to see if the network is quiet (senses the carrier). If it is not, it waits a random amount of time before retrying. If the network is quiet and two devices access the line at exactly the same time, their signals collide. When the collision is detected, they both back off and wait a random amount of time before retrying. DHCP: Dynamic Host Configuration Protocol, which is a protocol that lets network administrators manage and allocate Internet Protocol (IP) addresses in a network. Every computer has to have an IP address in order to communicate with each other in a TCP/IP based infrastructure network. Without DHCP, each computer must be entered in manually the IP address. DHCP enables the network administrators to assign the IP from a central location and each computer receives an IP address upon plugged with the Ethernet cable everywhere on the network. DSSS: Direct Sequence Spread Spectrum. DSSS generates a redundant bit pattern for each bit to be transmitted.*

*This bit pattern is called a chip (or chipping code). The longer the chip, the greater the probability that the original data can be recovered. Even if one or more bits in the chip are damaged during transmission, statistical techniques embedded in the radio can recover the original data without the need for retransmission. To an unintended receiver, DSSS appears as low power wideband noise and is rejected (ignored) by most narrowband receivers. Dynamic IP Address: An IP address that is assigned automatically to a client station in a TCP/IP network by a DHCP server. 20 Encryption: A security method that uses a specific algorithm to alter the data transmitted, thus prevent others from knowing the information transmitted. ESS: ESS stands for "Extended Service Set". More than one BSS is configured to become Extended Service Set. LAN mobile users can roam between different BSSs in an ESS. ESSID: The unique identifier that identifies the ESS.*

*In infrastructure association, the stations use the same ESSID as AP's to get connected. Ethernet: A popular local area data communications network, originally developed by Xerox Corp., that accepts transmission from computers and terminals. Ethernet operates on a 10/100 Mbps base transmission rate, using a shielded coaxial cable or over shielded twisted pair telephone wire. Fragmentation: When transmitting a packet over a network medium, sometimes the packet is broken into several segments, if the size of packet exceeds that allowed by the network medium.*

*Fragmentation Threshold: The Fragmentation Threshold defines the number of bytes used for the fragmentation boundary for directed messages. The purpose of "Fragmentation Threshold" is to increase the transfer reliability thru cutting a MAC Service Data Unit (MSDU) into several MAC Protocol Data Units (MPDU) in smaller size. The RF transmission can not allow to transmit too big frame size due to the heavy interference caused by the big size of transmission frame. But if the frame size is too small, it will create the overhead during the transmission. Gateway: a device that interconnects networks with different, incompatible communication protocols.*

*HEX: Hexadecimal, HEX, consists of numbers from 0 9 and letters from A F. IEEE: The Institute of Electrical and Electronics Engineers, which is the largest technical professional society that promotes the development and application of electrotechnology and allied sciences for the benefit of humanity, the advancement of the profession. The IEEE fosters the development of standards that often become national and international standards. Infrastructure: An infrastructure network is a wireless network or other small network in which the wireless network devices are made a part of the network through the Access Point which connects them to the rest of the network. ISM Band: The FCC and their counterparts outside of the U.S. have set aside bandwidth for unlicensed use in the ISM (Industrial, Scientific and Medical) band.*

> [You're reading an excerpt. Click here to read official TRENDNET](http://yourpdfguides.com/dref/3280779) [TEW-450APB user guide](http://yourpdfguides.com/dref/3280779)

<http://yourpdfguides.com/dref/3280779>

 *Spectrum in the vicinity of 2.4GHz, in particular, is being made available worldwide. 21 MAC Address: Media Access Control Address is a unique hex number assigned by the manufacturer to any Ethernet networking device, such as a network adapter, that allows the network to identify it at the hardware level.*

*Multicasting: Sending data to a group of nodes instead of a single destination. Multiple Bridge One of the additional AP operating modes offered by 54Mbps Access Point, which allows a group of APs that consists of two or more APs to connect two or more Ethernet networks or Ethernet enabled clients together. The way that multiple bridge setups is based on the topology of Ad-Hoc mode. Node: A network junction or connection point, typically a computer or workstation. Packet: A unit of data routed between an origin and a destination in a network. PLCP: Physical layer convergence protocol PPDU: PLCP protocol data unit Preamble Type: During transmission, the PSDU shall be appended to a PLCP preamble and header to create the PPDU. Two different preambles and headers are defined as the mandatory supported long preamble and header which interoperates with the current 1 and 2 Mbit/s DSSS specification as described in IEEE Std 802.11-1999, and an optional short preamble and header. At the receiver, the PLCP preamble and header are processed to aid in demodulation and delivery of the PSDU. The optional short preamble and header is intended for application where maximum throughput is desired and interoperability with legacy and non-short-preamble capable equipment is not consideration.*

*That is, it is expected to be used only in networks of like equipment that can all handle the optional mode. (IEEE 802.11b standard) PSDU: PLCP service data unit Roaming: A LAN mobile user moves around an ESS and enjoys a continuous connection to an Infrastructure network. RTS: Request To Send. An RS-232 signal sent from the transmitting station to the receiving station requesting permission to transmit.*

*RTS Threshold: Transmitters contending for the medium may not be aware of each other. RTS/CTS mechanism can solve this "Hidden Node Problem". @@@@@@@@TCP/IP: Transmission Control Protocol/ Internet Protocol. The basic communication language or protocol of the Internet. It can also be used as a communications protocol in a private network, i.*

*e. intranet or internet. When you are set up with direct access to the Internet, your computer is provided with a copy of the TCP/IP program just as every other computer that you may send messages to or get information from also has a copy of TCP/IP. Throughput: The amount of data transferred successfully from one point to another in a given period of time. WEP: Wired Equivalent Privacy (WEP) is an encryption scheme used to protect wireless data communication. To enable the icon will prevent other stations without the same WEP key from linking with the AP. Wireless Bridge One of the additional AP operating modes offered by 54mpbs Access Point, which allows a pair of APs to act as the bridge that connects two Ethernet networks or Ethernet enabled clients together. 23 Limited Warranty TRENDware warrants its products against defects in material and workmanship, under normal use and service, for the following lengths of time from the date of purchase. TEW-450APB 3 Years Warranty If a product does not operate as warranted above during the applicable warranty period, TRENDware shall, at its option and expense, repair the defective product or part, deliver to customer an equivalent product or part to replace the defective item, or refund to customer the purchase price paid for the defective product. All products that are replaced will become the property of TRENDware.*

*Replacement products may be new or reconditioned. TRENDware shall not be responsible for any software, firmware, information, or memory data of customer contained in, stored on, or integrated with any products returned to TRENDware pursuant to any warranty. There are no user serviceable parts inside the product. Do not remove or attempt to service the product by any unauthorized service center. This warranty is voided if (i) the product has been modified or repaired by any unauthorized service center, (ii) the product was subject to accident, abuse, or improper use (iii) the product was subject to conditions more severe than those specified in the manual. Warranty service may be obtained by contacting TRENDware office within the applicable warranty period for a Return Material Authorization (RMA) number, accompanied by a copy of the dated proof of the purchase. Products returned to TRENDware must be pre-authorized by TRENDware with RMA number marked on the outside of the package, and sent prepaid, insured and packaged appropriately for safe shipment. WARRANTIES EXCLUSIVE: IF THE TRENDWARE PRODUCT DOES NOT OPERATE AS WARRANTED ABOVE, THE CUSTOMER'S SOLE REMEDY SHALL BE, AT TRENDWARE'S OPTION, REPAIR OR REPLACEMENT. THE FOREGOING WARRANTIES AND REMEDIES ARE EXCLUSIVE AND ARE IN LIEU OF ALL OTHER WARRANTIES, EXPRESSED OR IMPLIED, EITHER IN FACT OR BY OPERATION OF LAW, STATUTORY OR OTHERWISE, INCLUDING WARRANTIES OF MERCHANTABILITY AND FITNESS FOR A PARTICULAR PURPOSE. TRENDWARE NEITHER ASSUMES NOR AUTHORIZES ANY OTHER PERSON TO ASSUME FOR IT ANY OTHER LIABILITY IN CONNECTION WITH THE SALE, INSTALLATION MAINTENANCE OR USE OF TRENDWARE'S PRODUCTS.*

*TRENDWARE SHALL NOT BE LIABLE UNDER THIS WARRANTY IF ITS TESTING AND EXAMINATION DISCLOSE THAT THE ALLEGED DEFECT IN THE PRODUCT DOES NOT EXIST OR WAS CAUSED BY CUSTOMER'S OR ANY THIRD PERSON'S MISUSE, NEGLECT, IMPROPER INSTALLATION OR TESTING, UNAUTHORIZED ATTEMPTS TO REPAIR OR MODIFY, OR ANY OTHER CAUSE BEYOND THE RANGE OF THE INTENDED USE, OR BY ACCIDENT, FIRE, LIGHTNING, OR OTHER HAZARD. LIMITATION OF LIABILITY: TO THE FULL EXTENT ALLOWED BY LAW TRENDWARE ALSO EXCLUDES FOR ITSELF AND ITS SUPPLIERS ANY LIABILITY, WHETHER BASED IN CONTRACT OR TORT (INCLUDING NEGLIGENCE), FOR INCIDENTAL, CONSEQUENTIAL, INDIRECT, SPECIAL, OR PUNITIVE DAMAGES OF ANY KIND, OR FOR LOSS OF REVENUE OR PROFITS, LOSS OF BUSINESS, LOSS OF INFORMATION OR DATE, OR OTHER FINANCIAL LOSS ARISING OUT OF OR IN CONNECTION WITH THE SALE, INSTALLATION, MAINTENANCE, USE, PERFORMANCE, FAILURE, OR INTERRUPTION OF THE POSSIBILITY OF SUCH DAMAGES, AND LIMITS ITS LIABILITY TO REPAIR, REPLACEMENT, OR REFUND OF THE PURCHASE PRICE PAID, AT TRENDWARE'S OPTION. THIS DISCLAIMER OF LIABILITY FOR DAMAGES WILL NOT BE AFFECTED IF ANY REMEDY PROVIDED HEREIN SHALL FAIL OF ITS ESSENTIAL PURPOSE. Governing Law: This Limited Warranty shall be governed by the laws of the state of California. AC/DC Power Adapter, Cooling Fan, Cables and Power Supply carry 1 Year Warranty .*

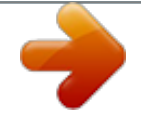

[You're reading an excerpt. Click here to read official TRENDNET](http://yourpdfguides.com/dref/3280779) [TEW-450APB user guide](http://yourpdfguides.com/dref/3280779)

<http://yourpdfguides.com/dref/3280779>